## Now that we've got the basics, you can go back into your account to manage your plan, edit info and keep tabs on things at any time from your device.

## **SIGN UP FOR<br>ALABAMA** YOU'RE IN! ABLE SAVINGS CET READY

Follow these steps and you'll be ready to go in less than 10 minutes.

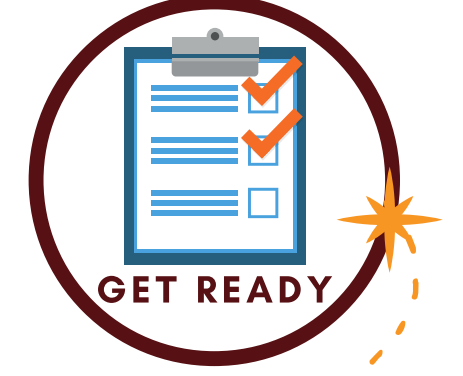

## Make sure you have the following handy:

- computer, laptop or tablet
- beneficiary personal info. (like SSN, DOB, address)
- known qualifying disability
- bank login or bank account info for you or beneficiary

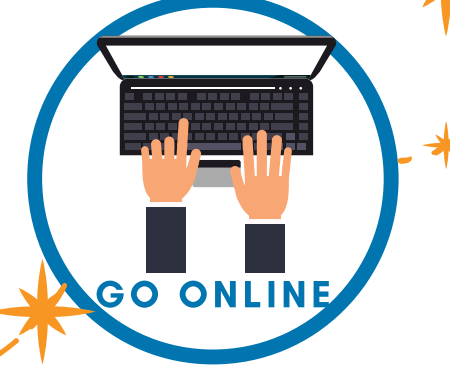

## Visit AlabamaAble.gov

on your device and click the "Open An Account" button in the upper right-hand corner of the screen.

Choose how to allocate money in your account then enter your banking info to securely connect your bank so you can schedule contributions and/or add money whenever you want.

FUND YOUR ACCOUNT

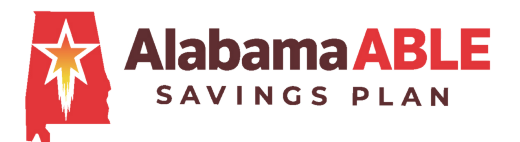

Follow the prompts to complete the forms with required info about the beneficiary and yourself, including proof of eligibility, if and where necessary

**COMPLETE** 

**INFO**